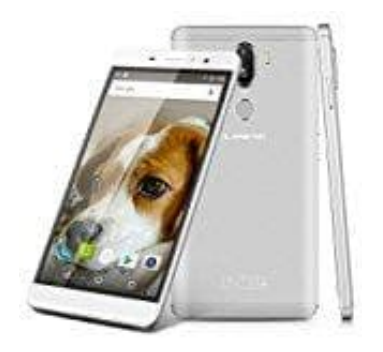

## **LANDVO Max**

## **Rufnummer anzeigen-unterdrücken**

Die eigene Telefonnummer seinem Gesprächspartner anzeigen oder doch lieber unterdrücken? In dieser Schritt-für-Schritt Anleitung erfahrt Ihr was zu tun ist.

- 1. Telefon starten (Hörer Button)
- 2. ganz links unterste Taste drücken
- 3. auf "Einstellungen" gehen
- 4. auf "Sprachanruf" gehen
- 5. auf "zusätzliche Einstellungen (Telefonnummer- und Anklopfeneinstellungen)" gehen Einstellungen" gehen<br>Bedienungen (Felefonnummer- und Anklopfeneinstellungen)" gehen<br>Bedienstellungen (Telefonnummer- und Anklopfeneinstellungen)" gehen<br>Ante auswählen<br>Karte auswählen<br>Anter ID" gehen
- 6. SIM-Karte auswählen
- 7. warten, bis die Einstellungen eingelesen werden
- 8. auf "Anrufer-ID" gehen
- 9. einstellen, ob Rufnummer unterdrückt werden soll oder nicht